# Informacje ogólne dotyczące wszystkich tur rejestracji

Należy zalogować się na [https://usosweb.sgh.waw.pl](https://usosweb.sgh.waw.pl/)

Następnie należy przejść do zakładki **DLA STUDENTÓW**, w której odbywają się wszelkie działania dotyczące rejestracji.

W zależności od specyfiki danej tury korzysta się z:

- **Kalendarza** (pokazuje wszystkie dostępne rejestracje dla danego studenta, z którego przechodzi się do właściwej tury zapisu na: zajęcia, seminarium, kierunki studiów.
- **Koszyka** (pokazuje przedmioty, na które w danym momencie student jest zapisany).
- **Planu zajęć** (poza aktualnym planem studenta, na bieżąco pokazuje zmiany wprowadzane w przedmiotach podczas rejestracji).

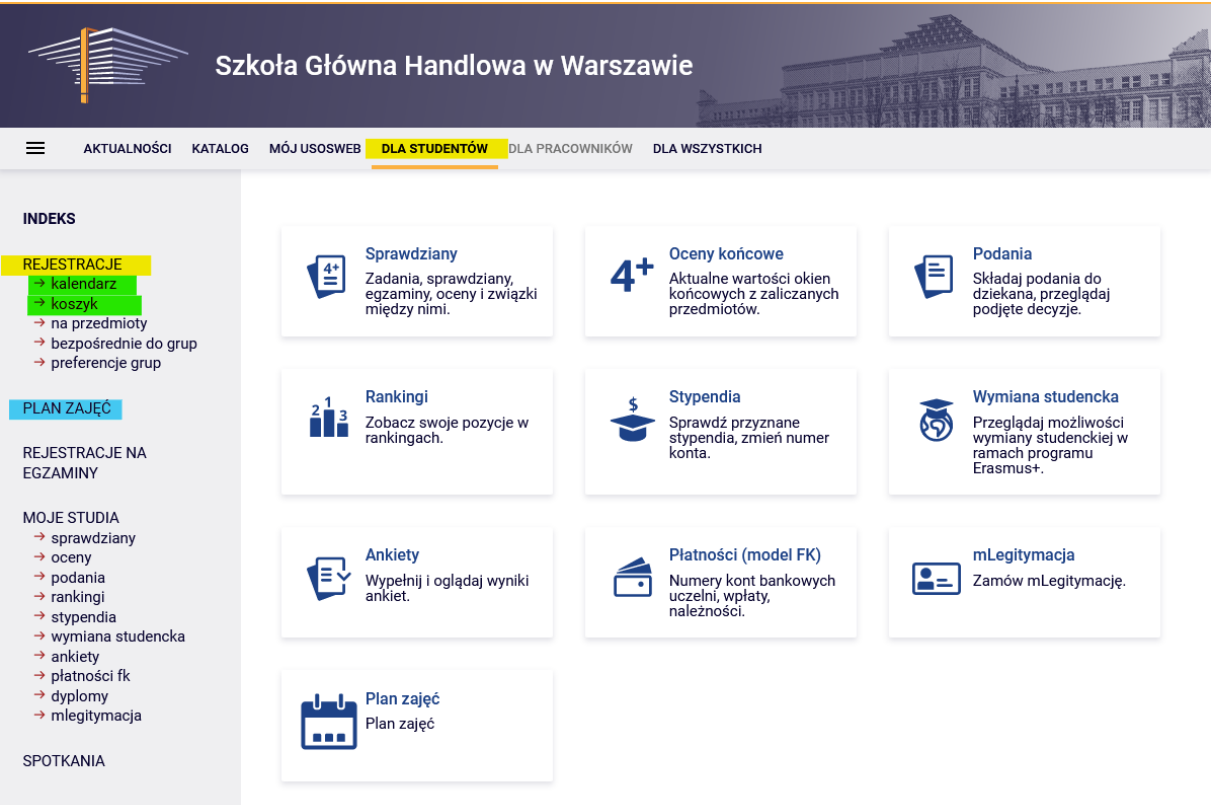

## Rejestracja na przedmioty:

### III tura - dopisywanie do uruchomionych zajęć w miarę wolnych miejsc

W tej turze biorą udział wszyscy studenci, w tym po raz pierwszy osoby, które nie zadeklarowały kierunku studiów oraz nie wzięły udziału w I etapie deklaracji (preferencjach). W trakcie 3-ciej tury istnieje możliwość dopisania się do uruchomionych zajęć w miarę wolnych miejsc (zasada "kto pierwszy ten lepszy").

Podczas tej tury dostępne są wszystkie uruchomione na kolejny semestr zajęcia, ale część miejsc w grupach jest już zajęta przez studentów zarejestrowanych na wcześniejszych etapach/turach wyborów. Może zdarzyć się już na początku tej tury, że część przedmiotów będzie miała w pełni wypełnione limity miejsc. Do dyspozycji studentów pozostają wolne miejsca do wypełnienia **górnego limitu**.

W tej turze rejestracje odbywają się bezpośrednio na zajęcia na zasadzie – kto pierwszy ten lepszy (nie mają znaczenia rankingi i bonusy). Do momentu zamknięcia tury, istnieje możliwość dopisywania oraz wypisywania się z zajęć, które deklarują Państwo w trakcie jej trwania. Po zakończeniu tury, nie ma możliwości wypisania się z przedmiotów.

Nie ma możliwości wypisywania się z zajęć, które znajdują się w **Koszyku** na początku tury (przedmioty zadeklarowane w trakcie wcześniejszych etapów/tur wyborów).

W tej turze korzysta się z **Kalendarza**, przydatny będzie również: **Koszyk** i **Plan zajęć**:

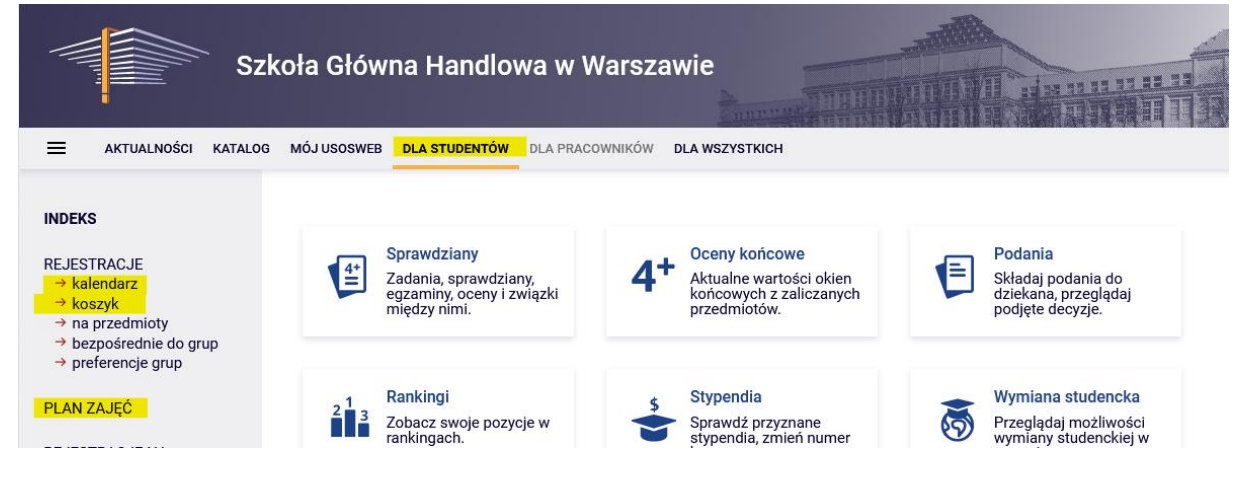

W **Koszyku** istnieje możliwość sprawdzenia na jakie zajęcia student został zapisany po wcześniejszych turach (w przypadku osób, które biorą udział w deklaracjach po raz pierwszy **Koszyk** będzie pusty):

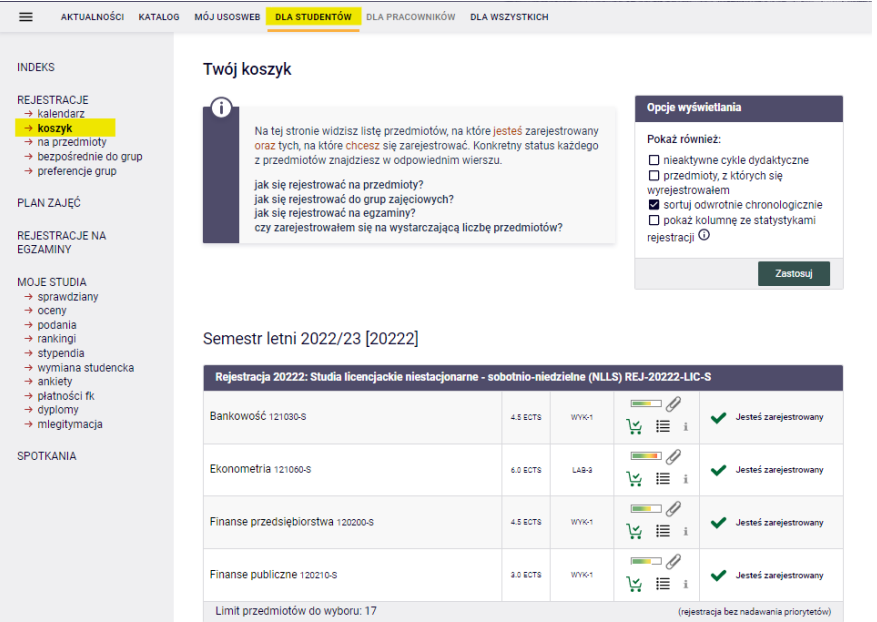

## Zajęcia są również widoczne w **Planie zajęć**:

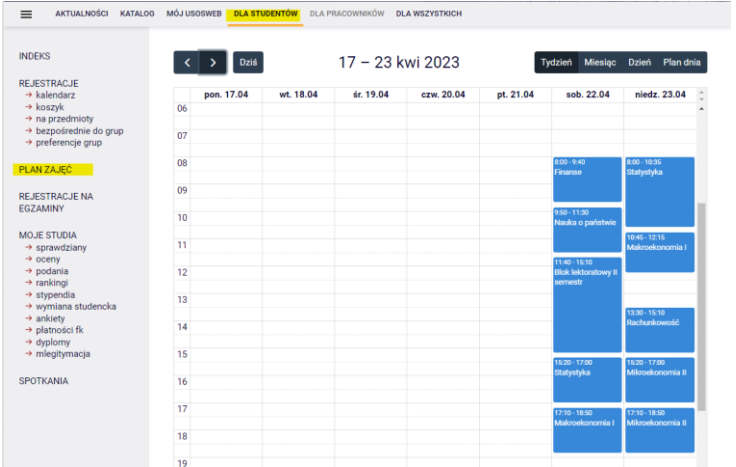

Aby zapisać się na zajęcia po wybraniu zakładki **DLA STUDENTÓW** należy przejść do **Kalendarza**, w którym będzie widoczna rejestracja oraz tura, wraz z informacją do kiedy jest otwarta:

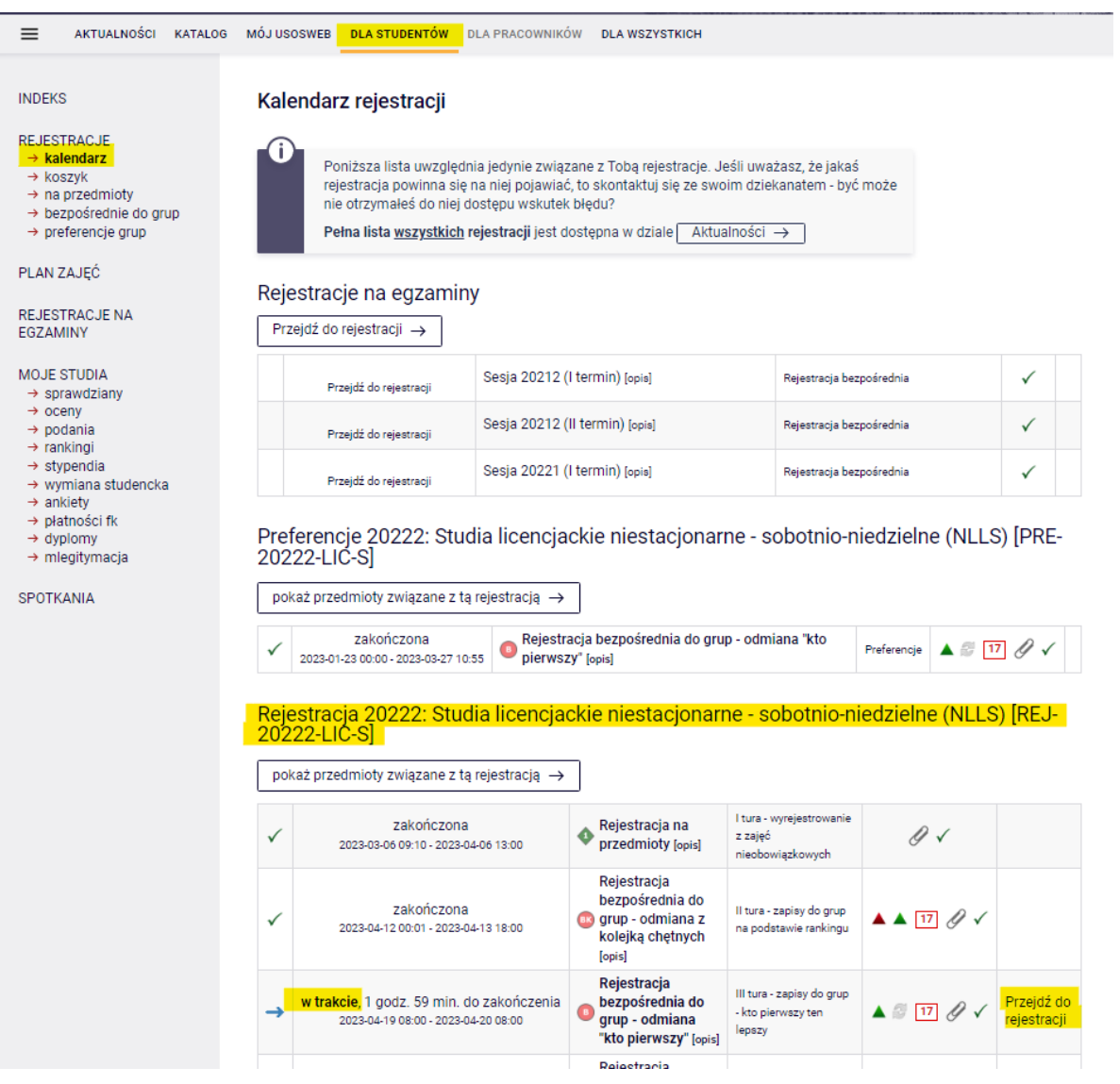

Po **przejściu do rejestracji**, widoczne będą wszystkie przedmioty, które zostały uruchomione i są dostępne w tej turze:

← wróć do kalendarza rejestracji **FILTRY** .<br>Pokaż tylko przedmioty prowadzone w języku  $\n *opolski*\n$ □ Pokaż tylko przedmioty podstawowe Pokaż tylko przedmioty kierunkowe □ Pokaż tylko przedmioty do wyboru związane z kierunkiem □ Pokaż tylko przedmioty wymagane na następny semestr Szukaj przedmiotu po kodzie: Szukaj przedmiotu po nazwie: Pokaż tylko te przedmioty, na które mogę się rejestrować Zas  $\Box$  pokazuj grupy przedmiotu w kolumnie pokazuj skrócony opis przedmiotu pod przedmiotem **O** Zmień ustawienia pokazuj cykle i koszyki rejestracyjne (codatkowe informacje o rejestracji i zajęciach Elementy 1..30 z 53 >  $\boxed{\rightarrow}$   $\boxed{\rightarrow}$   $\boxed{\rightarrow}$   $\boxed{\rightarrow}$  Pokaż opcje Legenda  $\overline{\mathbb{O}}$ Nazwa przedmiotu  $\triangle$ Opcje Kod przedmiotu 20222  $\hat{z} = \hat{z}$  $\circledcirc$  Strona przedmiotu  $\rightarrow$ 121000-S Algebra 년 트  $i$  $\hat{z} = \hat{z}$ 120039-S Analiza ekonomiczno-finansowa (e-learning)  $\circledcirc$  Strona przedmiotu  $\rightarrow$ ピ 言  $\mathbf{A} = \mathbf{0}$ 121010-S Analiza matematyczna  $\textcircled{1}$  Strona przedmiotu  $\rightarrow$ 넌 트  $i$  $\hat{\mathcal{A}} = \hat{\mathcal{A}}$  $\circled{0}$  Strona przedmiotu  $\rightarrow$ 132010-S Analiza szeregów czasowych i prognozowanie 년 트  $\mathbf{H}$  $\hat{z} = \hat{z}$ 121030-S Bankowość  $\textcircled{1}$  Strona przedmiotu  $\rightarrow$ 보 글 있  $\frac{1}{2} = \frac{1}{2}$ 132040-S Bankowość korporacyjna  $\odot$ Strona przedmiotu  $\rightarrow$ ピ 言

Przedmioty w rejestracji Rejestracja 20222: Studia licencjackie niestacjonarne - sobotnio-niedzielne (NLLS) REJ-20222-LIC-S

#### *Filtry*

 $\sqrt{2}$ 

W tej turze liczy się czas, dlatego przy wyborze przedmiotów warto skorzystać z **filtrów** dostępnych w rejestracjach:

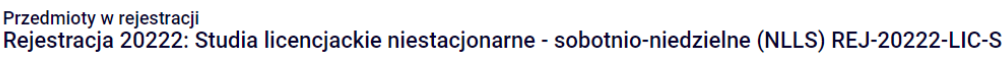

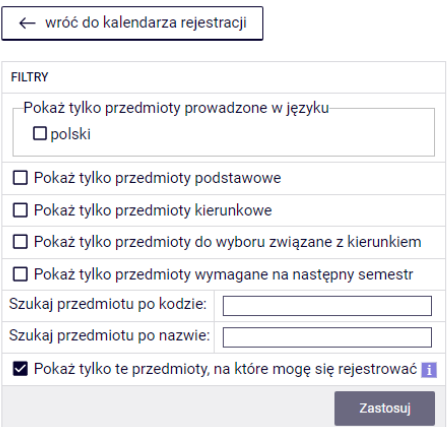

┓

Chcąc znaleźć przedmiot nieobowiązkowy (autorski/konkursowy lub kierunkowy czy też związany z innym niż realizowany kierunek), można posiłkować się jego nazwą lub sygnaturą. Wyszukując:

- po kodzie, należy wpisać:
	- o maksymalnie 6 cyfr (bez kodu prowadzącego cztery cyfry po myślniku),
	- o pierwsze cyfry sygnatury wtedy system wyszuka wszystkie przedmioty, które zaczynają się od wpisanych cyfr;
- po nazwie, można wpisać tylko jej część wtedy system wyszuka wszystkie przedmioty, które w swojej nazwie mają wpisaną frazę.

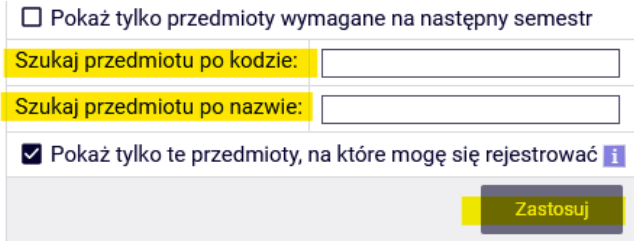

Opisane powyżej wyszukiwanie można zastosować również do wyszukiwania wszystkich przedmiotów (podstawowych, kierunkowych i związanych z realizowanym kierunkiem). Sugerujemy jednak korzystanie z dostępnych filtrów, które ułatwią przebieg całego procesu.

Korzystając z filtrów należy zwrócić uwagę na to, że zastosowanie niektórych z nich może dać pusty wynik (w zależności od realizowanego semestru i obowiązującego planu studiów).

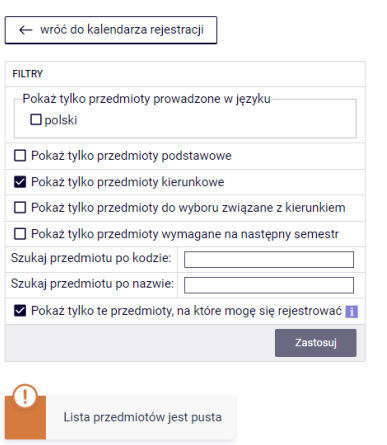

Przedmioty w rejestracji<br>Rejestracja 20222: Studia licencjackie niestacjonarne - sobotnio-niedzielne (NLLS) REJ-20222-LIC-S

W przypadku zrealizowania przedmiotów obowiązkowych z danej puli, lista po filtrowaniu będzie pusta. W przeciwnym wypadku po wybraniu właściwego filtru system wskaże przedmioty do zrealizowania. Należy zwrócić uwagę, że przy parach zajęć alternatywnych, w przypadku zrealizowania jednego z nich system wskaże drugi jako do realizacji. Zgodnie z planem studiów nie ma konieczności zaliczenia obu przedmiotów.

**Uwaga:** studenci kierunku Zarządzanie mają obowiązek zrealizować przedmioty Zarządzanie (w) (11059, 3 ECTS), Zarządzanie (k) (11060, 3 ECTS) - te dwa przedmioty razem są równoważne z przedmiotem Zarządzanie (11064, 6 ECTS), oraz Marketing (11048) – dwa jako przedmioty podstawowe, trzeci jako kierunkowy.

Filtr **Pokaż tylko przedmioty wymagane na następny semestr** umożliwia wyszukanie wszystkich przedmiotów, które wymagane są na semestrze, na który dokonywana jest rejestracja i które określone są w obowiązującym planie studiów do tego semestru (nazwa i sygnatura).

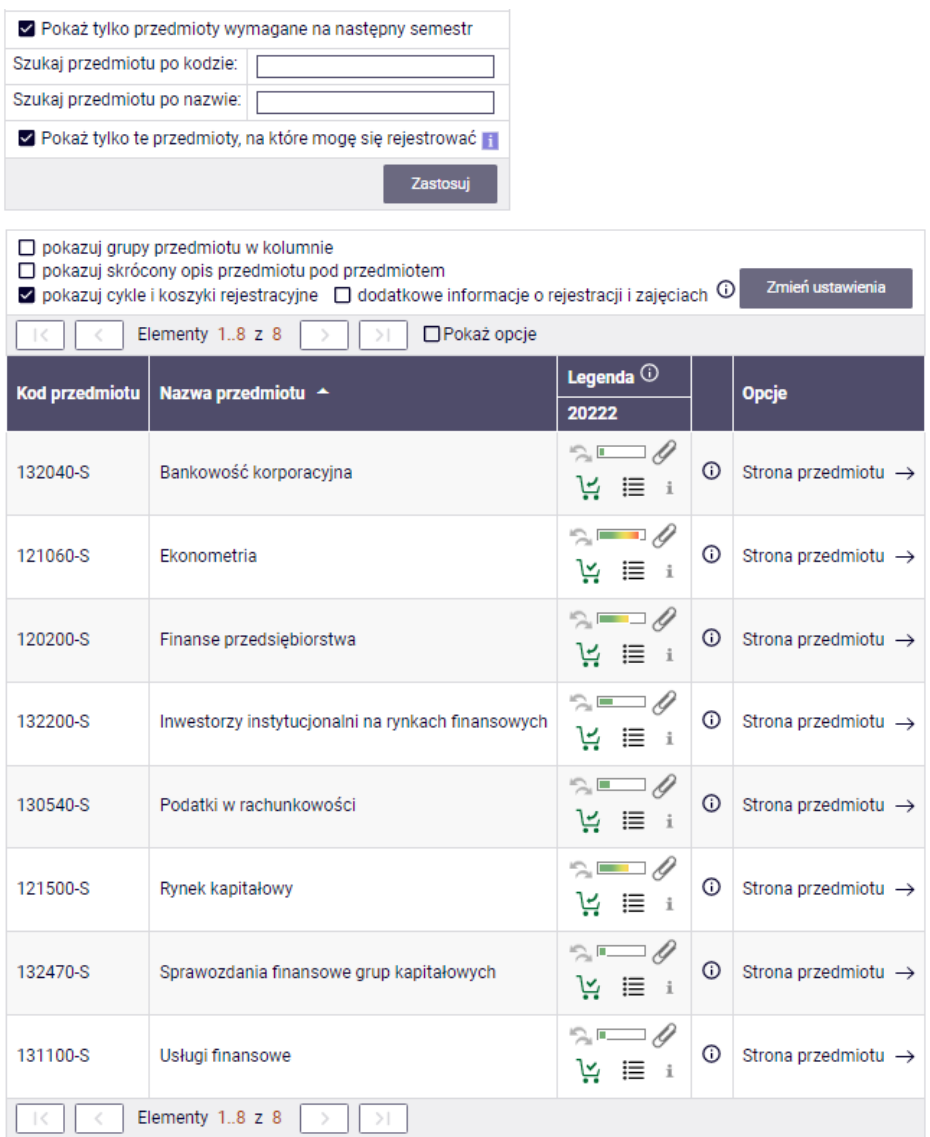

Jeśli na danym semestrze w wymaganiach (zgodnie z obowiązującym studenta Informatorem) nie ma sprecyzowanych przedmiotów (nazwa i sygnatura), a w planie studiów widnieją jedynie lektoraty/seminarium i wymagana liczba punktów ECTS z konkretnych grup przedmiotów, to wynik wyszukiwania przy zastosowaniu tego filtru będzie pusty.

### **UWAGA STUCENCI REJESTURUJĄCY SIĘ NA ZAJĘCIA NA OSTANI SEMETR STUDIÓW**

W przypadku ostatniego semestru w planie zajęć nie ma wykazanych konkretnych przedmiotów. W trakcie deklaracji na ten semestr, system będzie weryfikował zrealizowane w dotychczasowym toku studiów przedmioty kierunkowe oraz związane z kierunkiem. Po wybraniu filtru **Pokaż tylko przedmioty wymagane na następny semestr** wskazane zostaną wszystkie dotychczas niezrealizowane przedmioty kierunkowe (także te z par alternatywnych, ale jeśli jeden z pary przedmiotów został

zaliczony, to nie ma konieczności wyboru drugiego) oraz wszystkie niezrealizowane wcześniej przedmioty znajdujące się na liście przedmiotów związanych z kierunkiem.

W przypadku realizacji przedmiotów związanych z kierunkiem, których dotychczasowa suma punktów ECTS zrealizowanych na wcześniejszych semestrach wynosi minimum 15, nie ma obowiązku deklarowania kolejnych z listy.

Na ostatnim semestrze w przypadku przedmiotów kierunkowych, bardziej przydatne będzie skorzystanie z filtru:

■ Pokaż tylko przedmioty kierunkowe

Filtr umożliwi wyszukanie wszystkich nierealizowanych przedmiotów kierunkowych.

*Rejestracja na zajęcia i rezygnacja z wybranego w tej turze przedmiotu*

Przy każdym przedmiocie jest widoczny pasek, który orientacyjnie pokazuje zapełnienie jego grup zajęciowych (brak koloru/kolor zielony – dużo wolnych miejsc, czerwony – brak miejsc w grupach). Po najechaniu na pasek, widoczna jest dokładna informacja o stanie zapełnia grup i całkowitym limicie miejsc na przedmiocie.

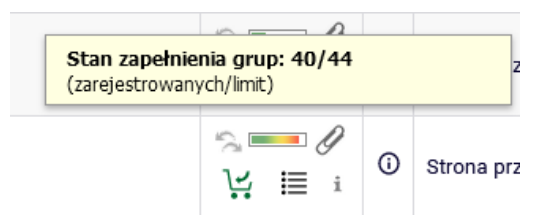

Przedmioty mogą mieć różne oznaczenia koszyczków, informujące o tym, czy istnieje możliwość zapisania się na nie czy nie:

• możliwość rejestracji na przedmiot z takim koszyczkiem:

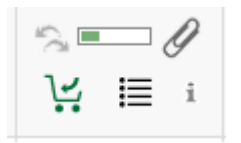

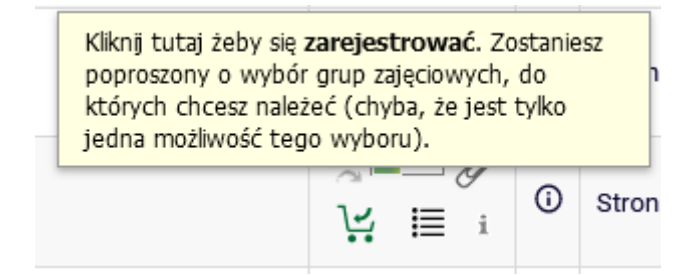

• brak możliwości rejestracji na przedmiot z takim koszyczkiem, z uwagi na to, że student jest już na niego zarejestrowany (przedmiot jest już w **Koszyku**):

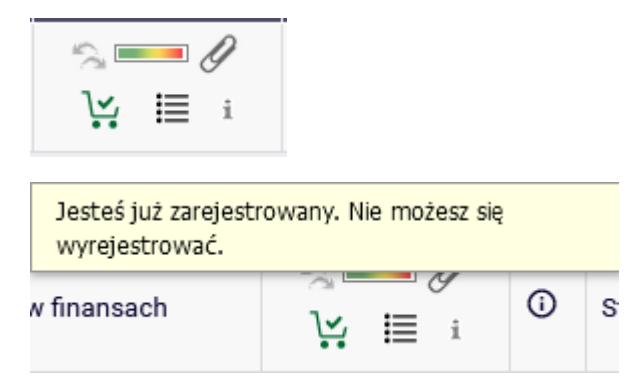

• brak możliwości rejestracji na przedmiot ze względu na wypełniony limit miejsc:

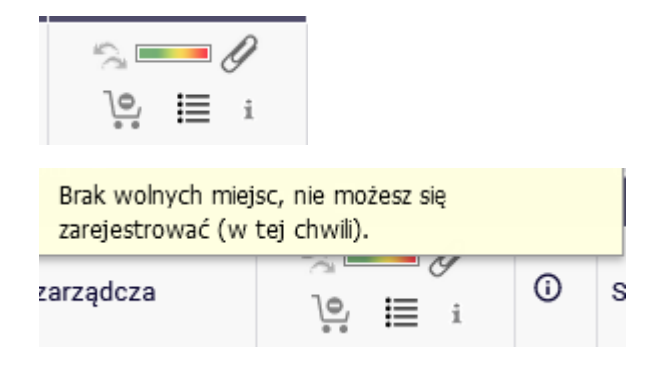

Na wybrane zajęcia można się zapisać wybierając zielony koszyczek:

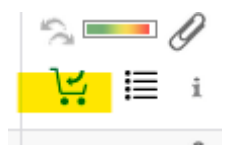

Jeśli przedmiot ma tylko jedną grupę zajęciową rejestracja na przedmiot zostanie dokonana od razu i pojawi się potwierdzenia zapisu:

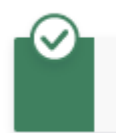

Pomyślnie zarejestrowano na przedmiot. Zostało dodane podpięcie pod program Finanse i rachunkowość, I stopnia, niestacjonarne (sobotnio-niedzielne)

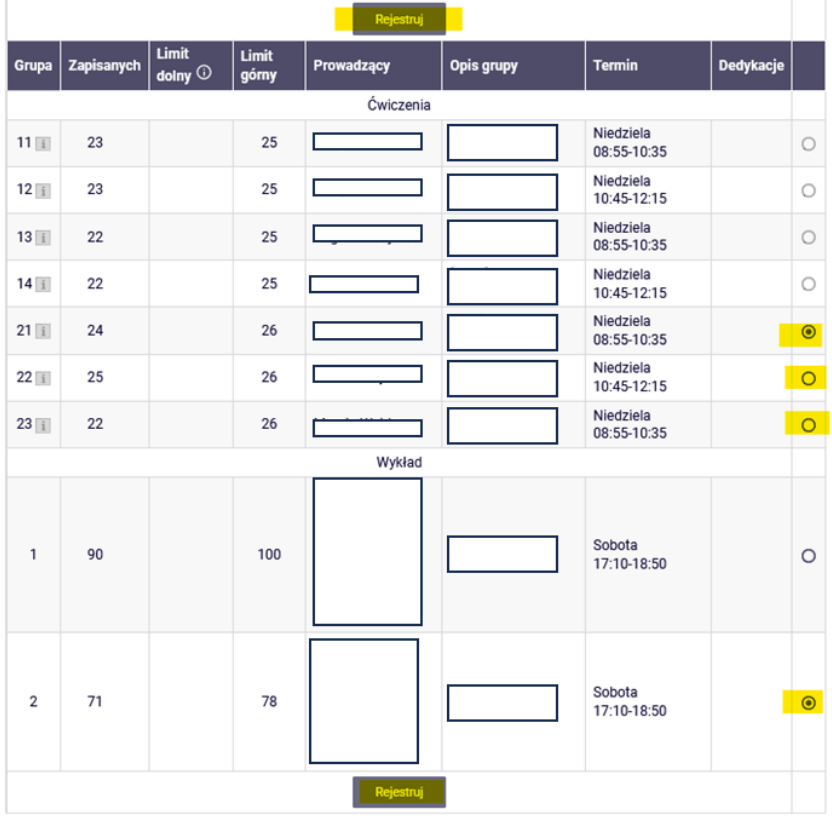

Jeśli przedmiot ma kilka grup, należy wybrać konkretną:

Jeśli są to przedmioty składające się z kilku form (np. wykład i ćwiczenia), to przy numerze grupy ćwiczeniowej znajduje się informacja, z którą grupą wykładową jest ona związana:

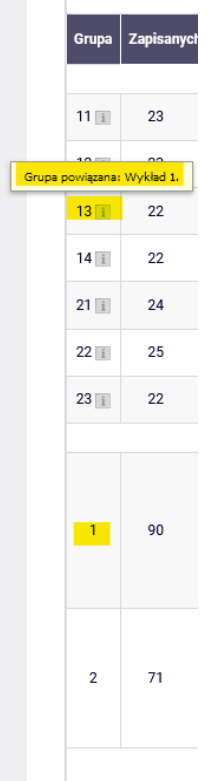

Po udanym zarejestrowaniu się koszyczek przy przedmiocie zmieni się na czerwony:

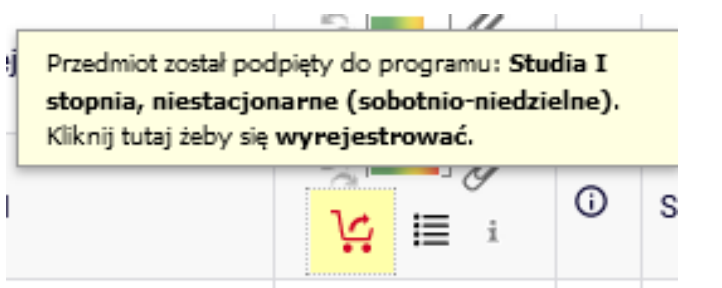

Chcąc zrezygnować z tego przedmiotu, należy wybierać czerwony koszyczek i potwierdzić decyzję:

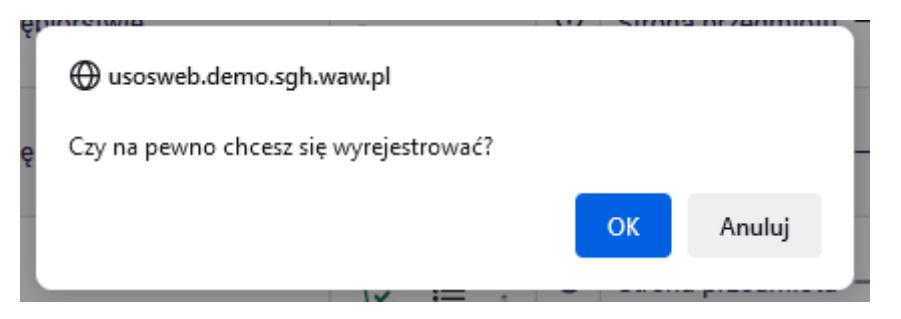

W przypadku chęci zarejestrowania się na zajęcia, które kolidują z innymi, które znajdują się w **Koszyku**, pojawi się komunikat:

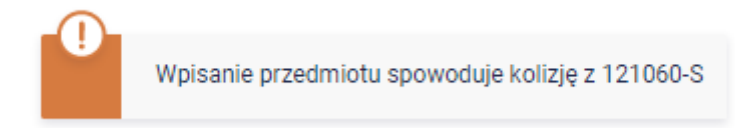

Wszystkie przedmioty na kolejny semestr (wybrane w tej oraz wcześniejszych turach) będą widoczne w **Koszyku**:

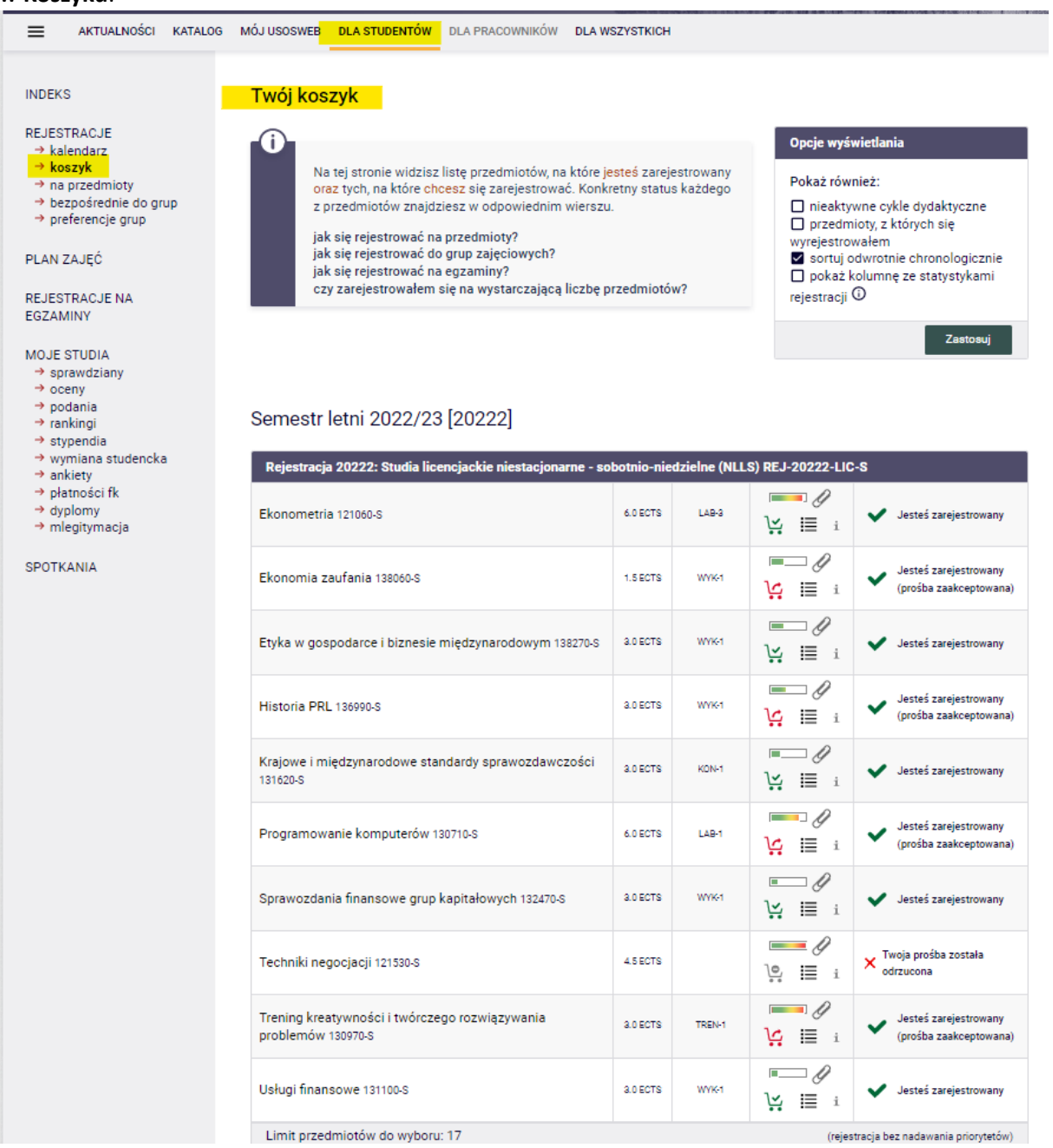

Do momentu zamknięcia tury, istnieje możliwość dopisywania oraz wypisywania się z zajęć, które deklarują Państwo w trakcie jej trwania. Po zakończeniu tury, nie ma możliwości wypisania się z przedmiotów.

Widok Koszyka po zamknięciu tury i przemigrowaniu danych:

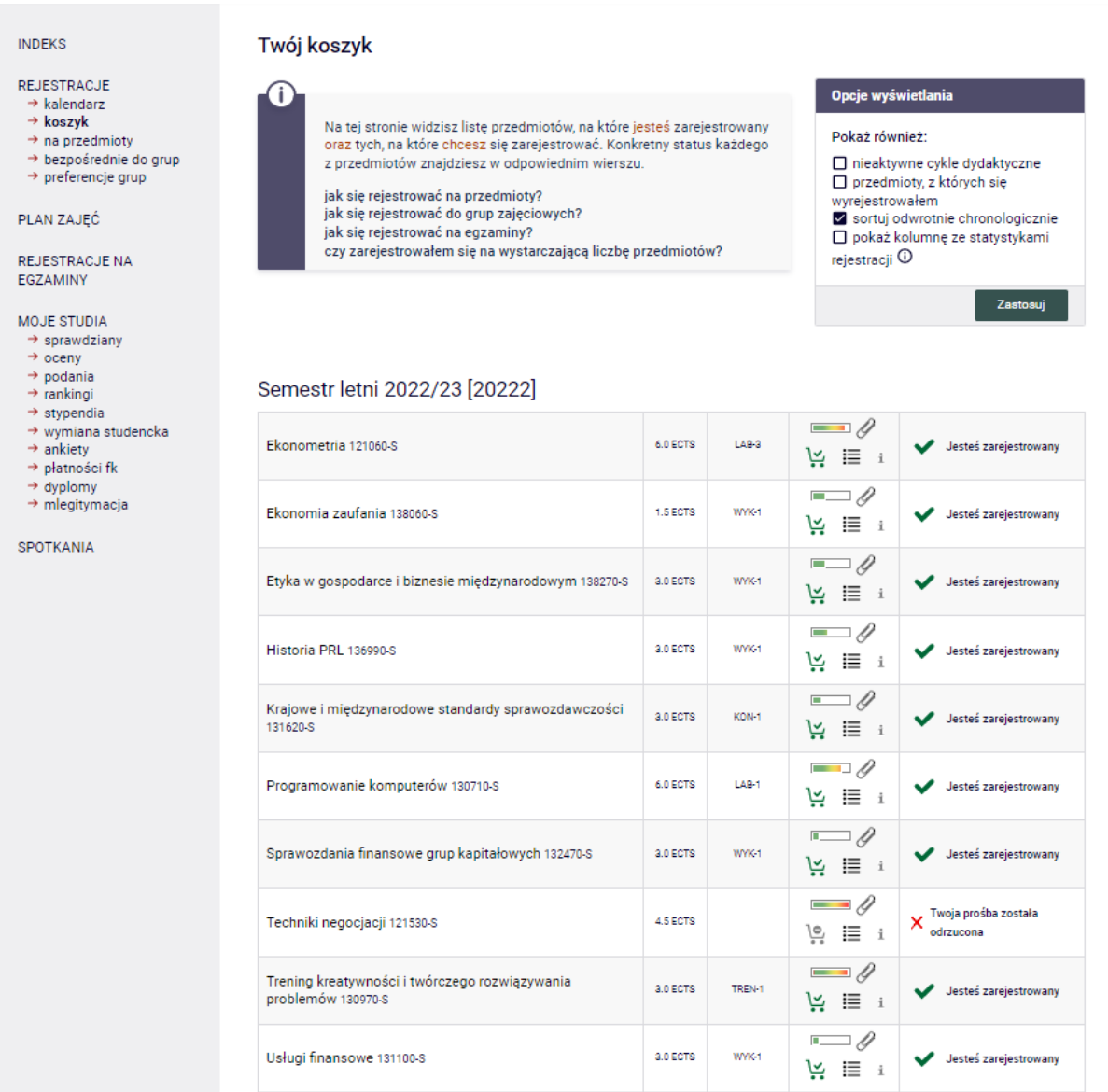

Przedmioty, które pozostaną w **Koszyku** po III turze, będą obowiązkowymi do realizacji na przyszłym semestrze.

W kolejnych etapach nie będzie możliwości wypisania się z żadnych przedmiotów, które pozostaną w planie zajęć po zakończeniu III tury rejestracji.